## Lakeland Jr. Soccer Club

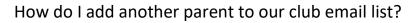

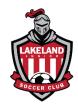

1. Log into the Primary Account Holders account from our homepage (<a href="www.lakelandjrsoccer.org">www.lakelandjrsoccer.org</a> ). The Primary Account is the email used when registering the player(s).

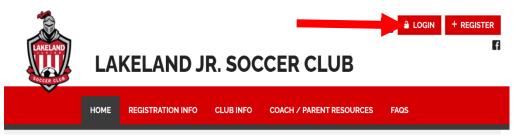

2. Click on the Gear icon to edit the account settings.

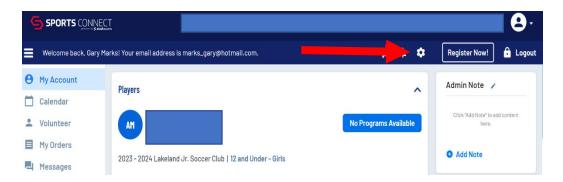

3. Scroll to the bottom of the Account Info page and click on "+Add Additional Account Holder" Enter the required details and save. The individual will receive an email to accept and will be added to the account and email list once accepted.

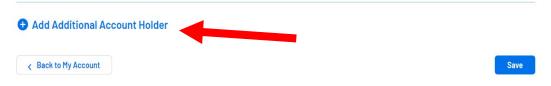